## とろろこんぶシステム工房

とろろこんぶ電子印鑑

## PDF への押印について

 for Adobe Reader XI 1.3 版 2015/12/ 4 目次

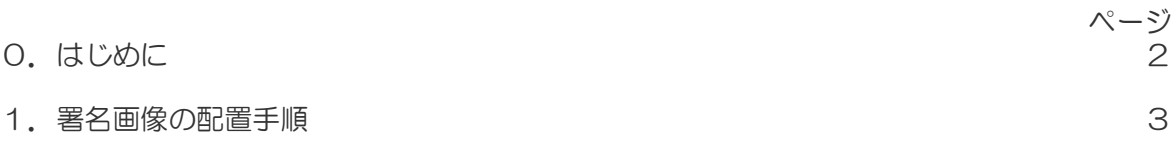

更新日:2016年 1月 4日

0.はじめに

Adebe Reader バージョン XI(11) では、文書に署名を描画したり、署名画像を配置したりでき ます。

署名画像は pd,jpg,bmp,png など、ほとんどの画像イメージファイルを取り込むことが出来ま す。

署名画像にはとろろこんぶ電子印鑑「承認はんこ」用の印影ファイルをJPEG形式に変換した JPEG 印影を利用することができます。

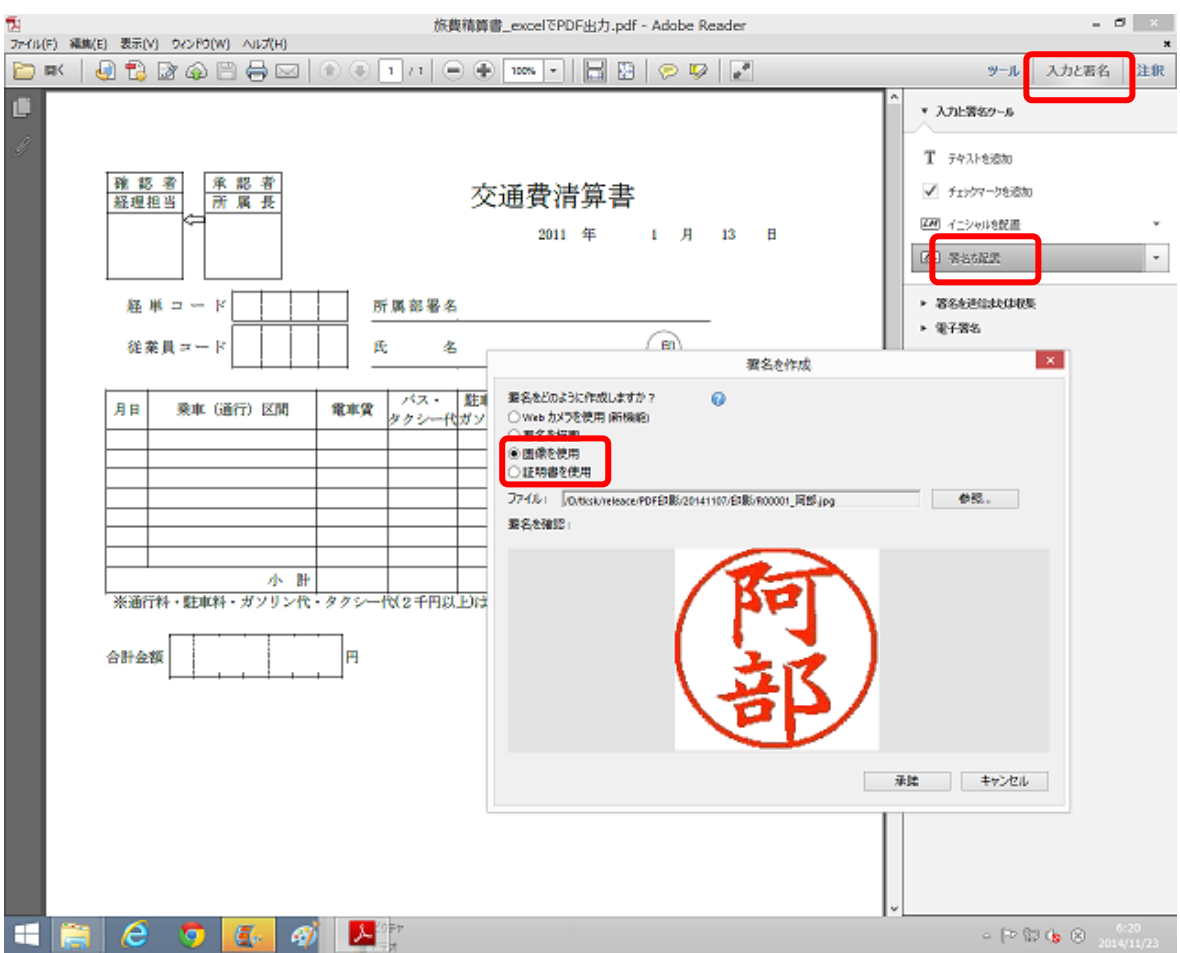

## 1.署名画像の配置手順

署名画像を PDF 文書に配置する方法を説明いたします。

手順O) 署名画像ファイルを用意します。

手順1) 署名する PDF 文書を Adobe Reader XI で開きます。

手順2)ツールバーの「署名」または「入力と署名」 をクリックします。 「入力と署名ツール」が開きます。

手順3)「入力と署名ツール」から「署名の配置」を 選択します。

ダイアローグ「署名を作成」が開きます。

手順4) ダイアローグ「署名を作成」上で「画像を 使用」を選択し、用意しておいた署名画像ファイル を設定します。

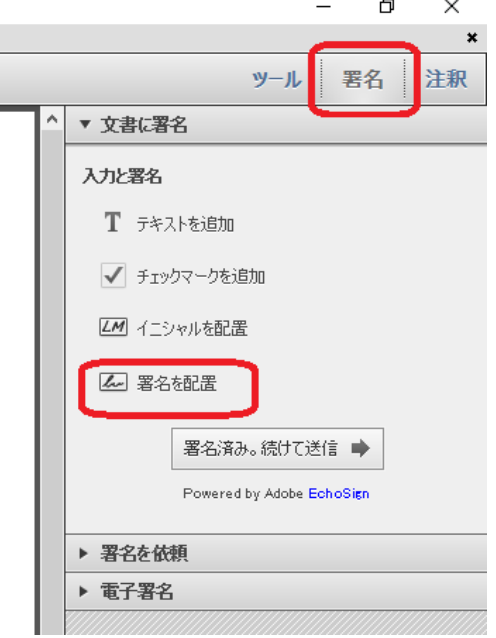

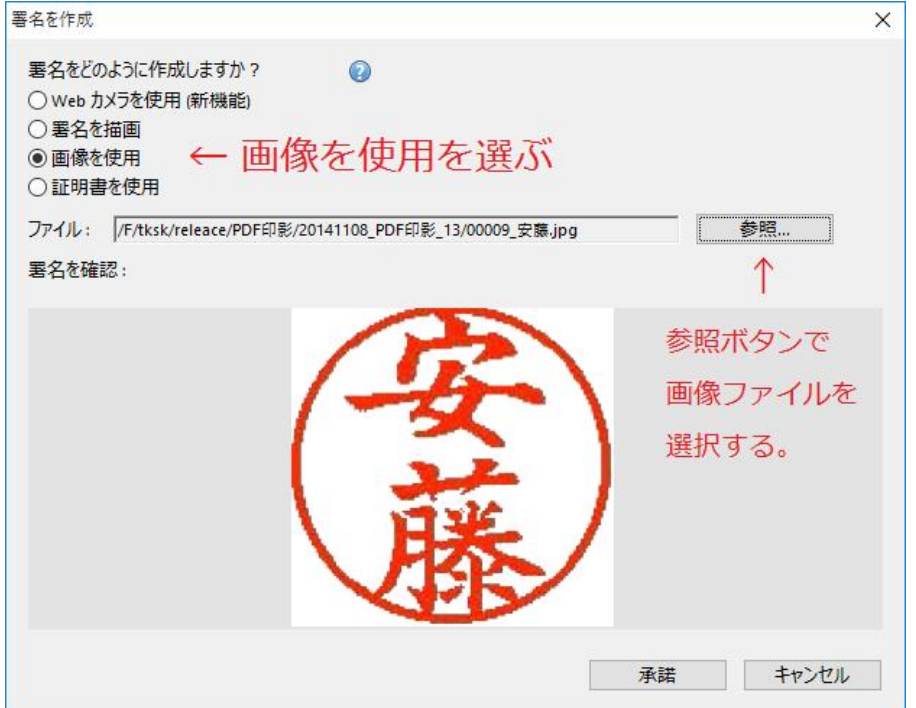

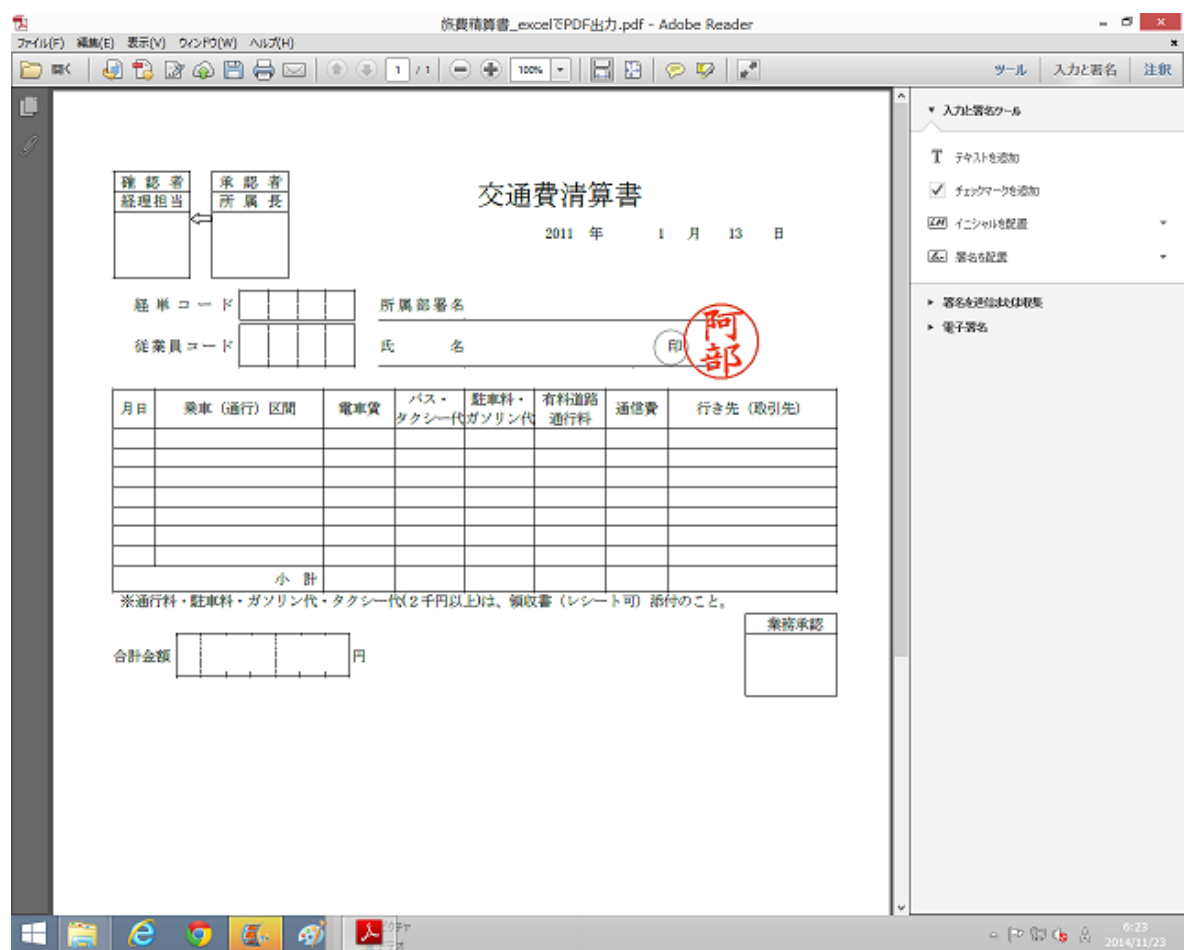

一度押印すると、押印した画像は保持され、次回からは「署名を配置」ボタンをクリックする だけで署名画像が配置できるようになります。

以上

手順5)ボタン「承認」をクリックすれば、カーソルに署名画像が付きます。 ーラングのない。<br>署名画像を配置したい位置にドラッグします。